## **Telegram bietet eine »Geheim-Funktion«:**

Wenn Du eine Telegram-Adresse hast, wie z.B. im folgenden Bildern, »Hans Muster«. Du wählst den gewünschten Gesprächspartner und klickst auf den Namen neben dem Foto oder Symbol,

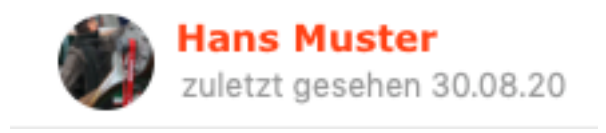

sodann wechselt der Bildschirm nach rechts und bietet dort ganz rechts das Symbol mit dem Schloss

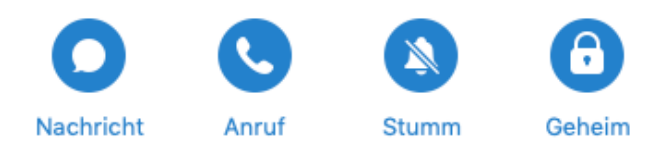

Sobald Du auf das Schloss-Symbol klickst wird ein neuer Gesprächspartner gebildet mit dem Schloss-Symbol. Vorher aber noch die Sicherheits-Frage, ob Du das wirklich willst:

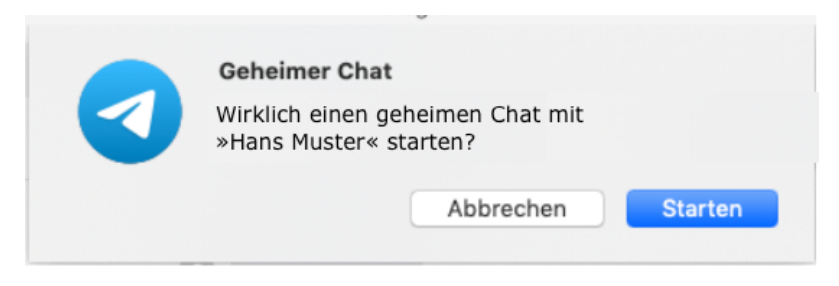

Klicke auf Starten und der Gesprächspartner wird gebildet und wird in der Chatliste eingefügt:

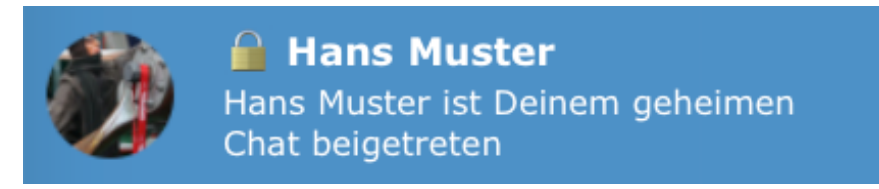

Damit wir noch ein Text ausgegeben: Geheime Chats:

- verwenden Ende zu Ende verschlüsselt
- hinterlassen keine Spuren auf unsern Servern
- besitzen einen Selbstzerstörung-Timer
- verbieten Weiterleitung

Dann einfach wie gewohnt mit diesem Gesprächspartner kommunizieren !